**A-3**

SL

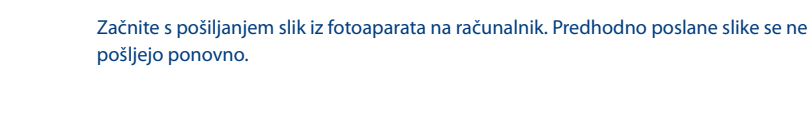

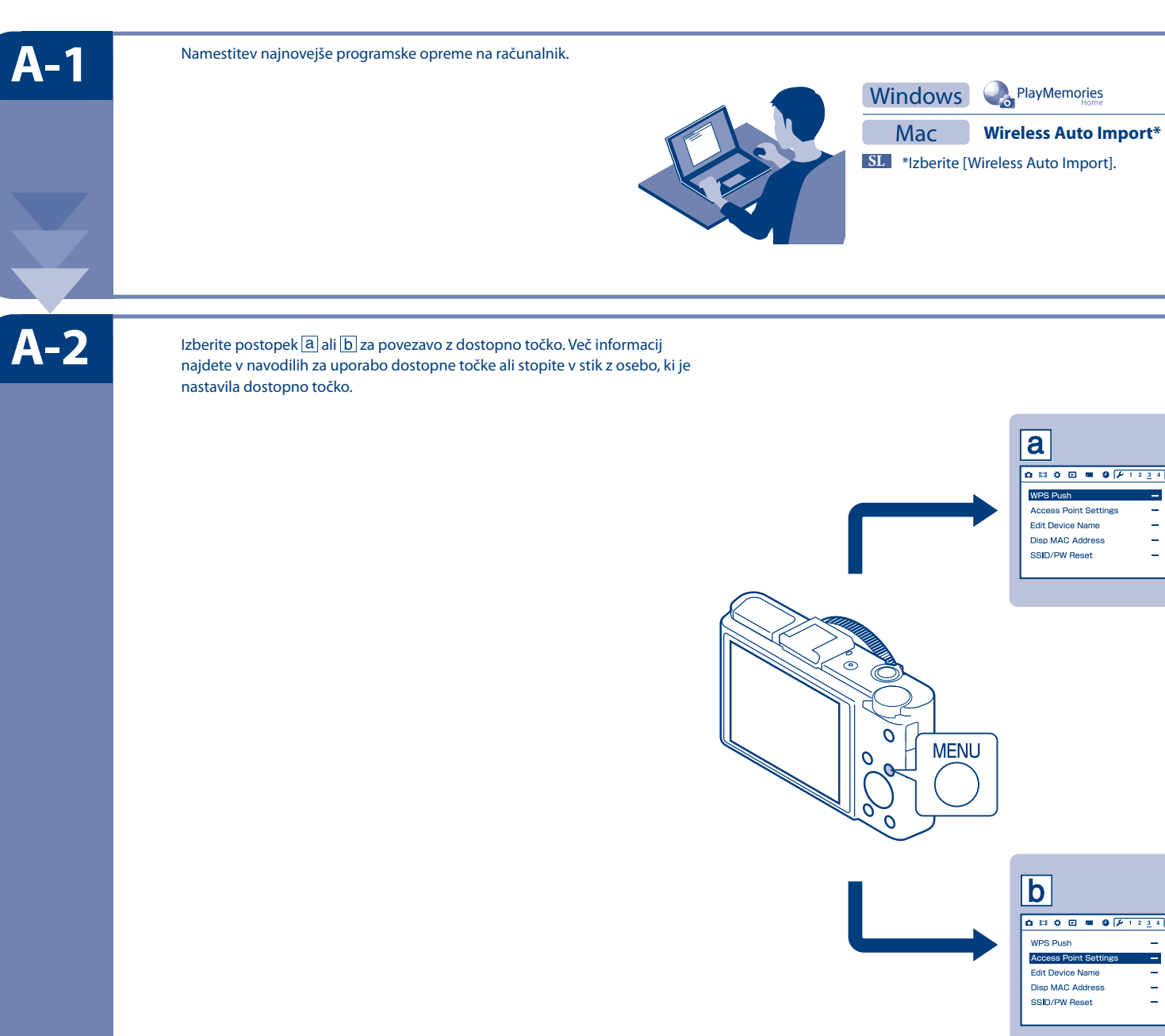

**Wireless Auto Import\* http://www.sony.co.jp/imsoft/Mac/**

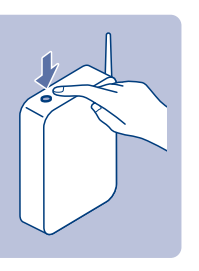

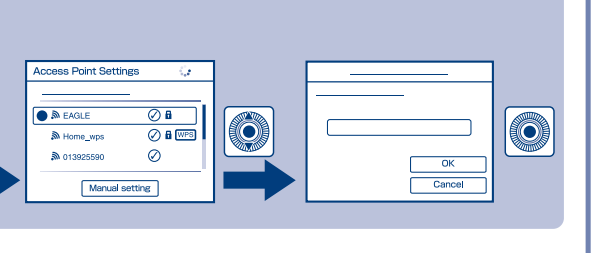

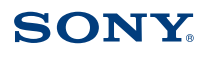

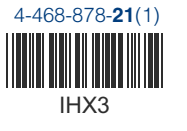

**Za več informacij obiščite spletno stran http://support.d-imaging.sony.co.jp/wi-fi/dsc/2013-2/**

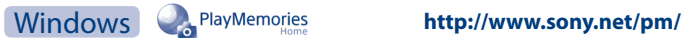

## Wi-Fi povezava z enim dotikom

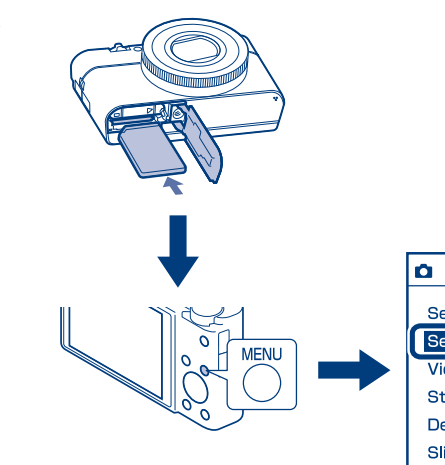

**MENU** 

 $|\mathbf{a}|$ 

WPS P

 $\vert \mathbf{b} \vert$ 

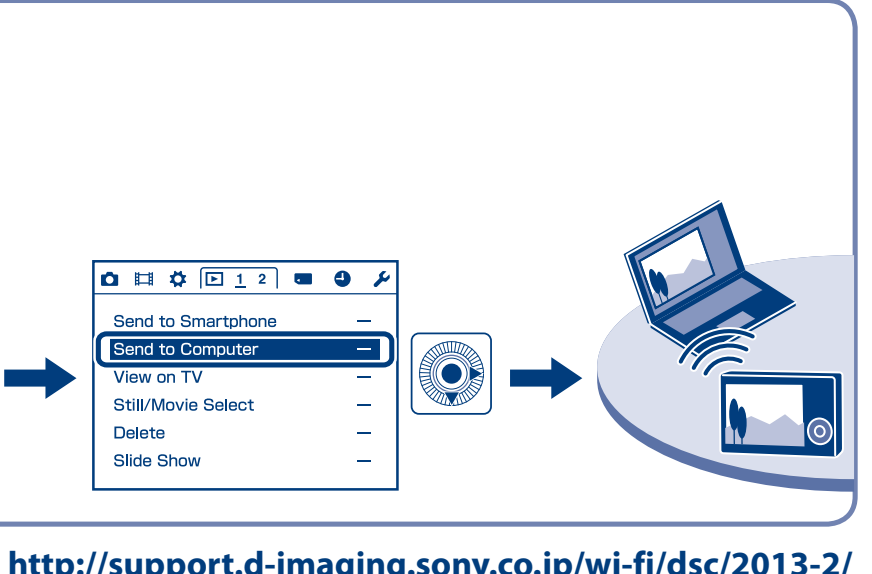

Access |

**Disp MAC Address** 

SSID/PW Reset

**Edit Device Name** Disp MAC Address<br>SSID/PW Reset

 $\begin{array}{|c|c|c|c|c|}\hline \rule{0pt}{3ex} \textbf{0} & \text{ii} & \text{0} & \text{iii} & \text{iv} & \text{iv}$ 

O

Q

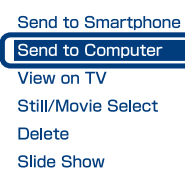

4468878210

Za pošiljanje fotografij/videoposnetkov iz fotoaparata na pametni telefon ali tablični računalnik glejte B-1.

Za pošiljanje fotografij/videoposnetkov iz fotoaparata na računalnik preko povezave Wi-Fi glejte A-1.

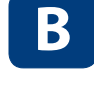

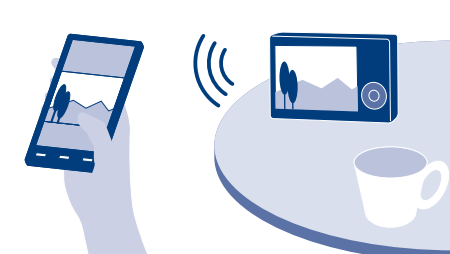

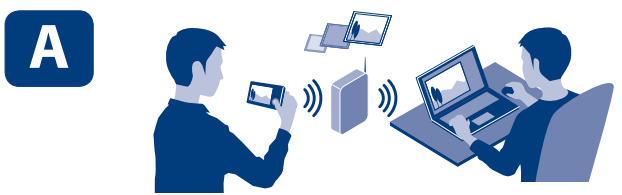

\* NFC: Near Field Communication

**B-1**

**B-3**

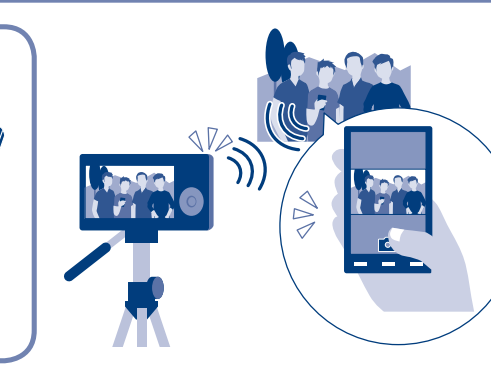

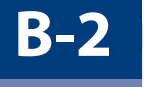

V nekaterih državah/regijah ni na voljo Google play/App Store. Ne zagotavljamo delovanja na vseh pametnih telefonih/tabličnih računalnikih.

Pametni telefon lahko prav tako uporabite kot brezžični daljinski upravljalnik za fotoaparat.

## **(Za več informacij obiščite spletno stran ...) http://support.d-imaging.sony.co.jp/wi-fi/dsc/2013-2/**

## Sistem Android/iOS, ki ne podpira NFC Na fotoaparatu izberite sliko, ki jo želite poslati, in  $\bigoplus$   $\boxed{0 \equiv \phi \Box 1^2}$   $\equiv 0$   $\neq$ Android potem se bosta prikazala SSID in geslo. Na pametnem Send to Smartph telefonu izberite pravilni SSID in potem vnesite geslo.  $\bigcirc$ **Send to Compu**  $\equiv$ View on TV  $\overline{\phantom{a}}$ **Fo** Still/Movie Select  $\sim$ Delete  $\overline{\phantom{a}}$ Slide Show ╺╸│ │ →  $\overline{\phantom{a}}$  $\frac{\Box \Box \blacksquare}{\Box \blacksquare}$  $\circledR$ Send to Smartphone Select on This Device iOS Select on Smartphone  $\rightarrow \odot$  $\overline{\phantom{a}}$ Setting UL <u>ool</u>  $\circled{3}$ Send to Smartphone 10 Q C  $\rightarrow$   $\rightarrow$   $\rightarrow$  $\Box$ This Image All Still Images On Date m  $\frac{1}{\sqrt{2}}$ Multiple Images  $\circled{6}$  $\bigcirc$ Send to Smartphone  $\overline{\bullet}$ Operate smartphone to connect to w this device via Wi-Fi. **A**  $| \mathbf{v} |$  of  $\mathbf{u}$ H O **The Co**  $\bullet$ **XXXXXXX** . . . . . . . . . . . . . . . . . ............... n an Cancel

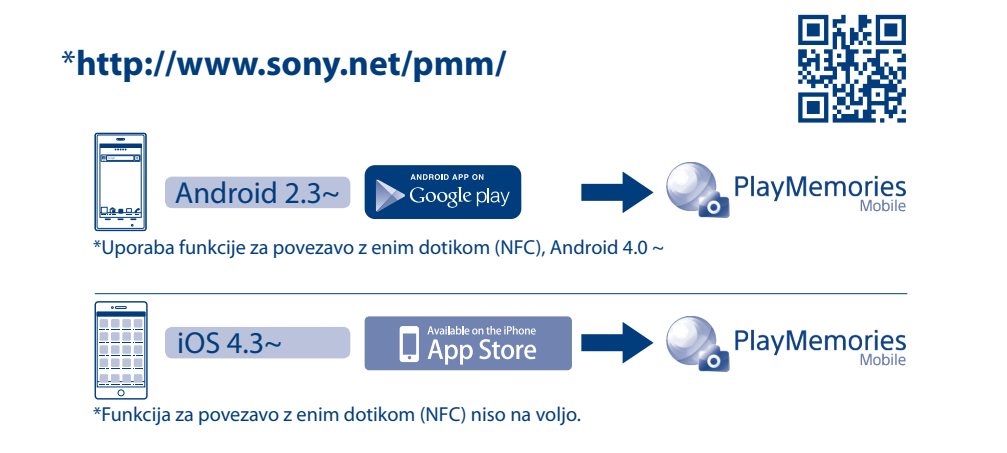

Na fotoaparatu izberite sliko, ki jo želite poslati, na pametnem telefonu vklopite funkcijo NFC in potem oznako N na fotoaparatu približajte pametnemu telefonu.

## Sistem Android/iOS, ki podpira NFC

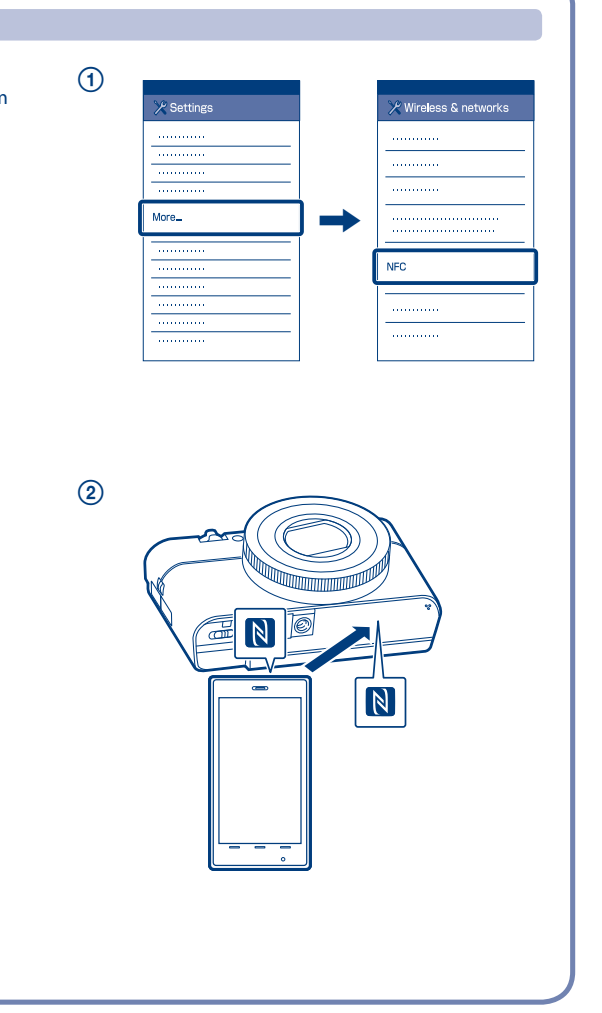